## **INDICAZIONI PER L'UTILIZZO DEL PORTALE DEI PAGAMENTI MYPAY**

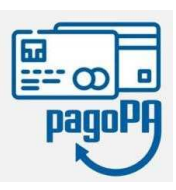

**1)** Collegarsi al portale https://mypay.provincia.tn.it/apps/cittadino/home Accedere all'area personale con Spid o CIE (non obbligatorio).

**2)** Selezionare "Altre tipologie di pagamento"

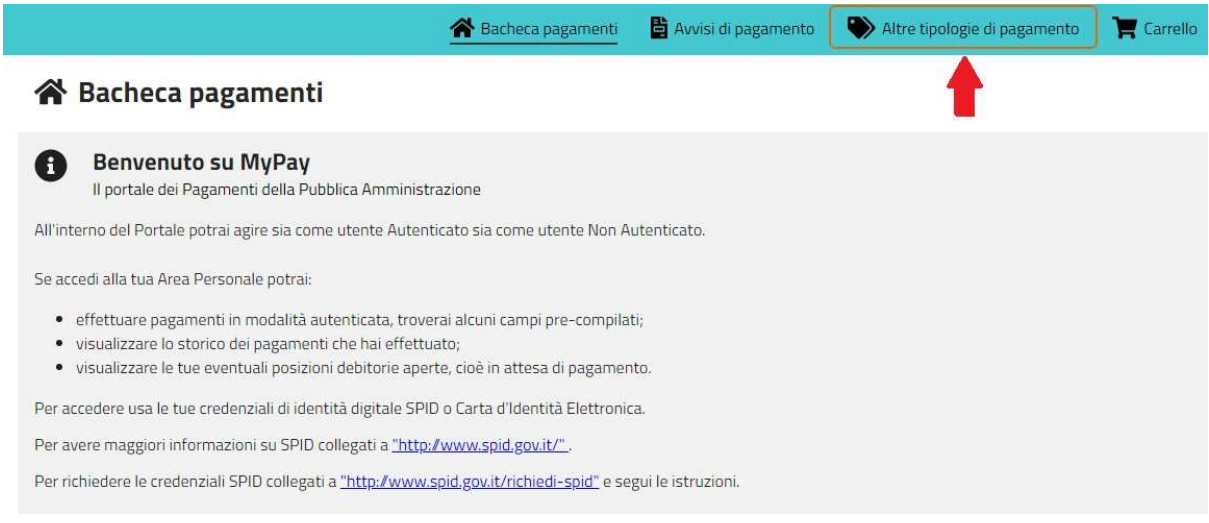

## **3)** Scrivere nel campo "Ente" **Guetti** e selezionare la voce che appare in automatico "ISTITUTO DI ISTRUZIONE "L. Guetti" – TIONE DI TRENTO

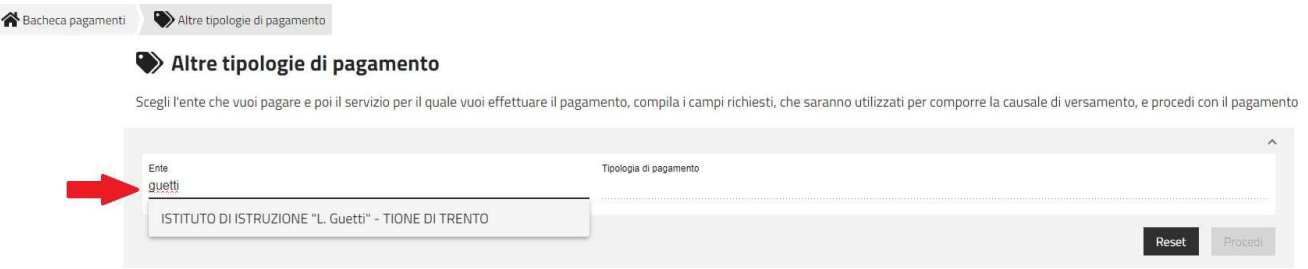

**4)** Cliccare nel campo "Tipologia di pagamento" e selezionare **SC05 – Recuperi e rimborsi**

## Altre tipologie di pagamento

Scegli l'ente che vuoi pagare e poi il servizio per il quale vuoi effettuare il pagamento, compila i campi richiesti, che saranno utilizzati

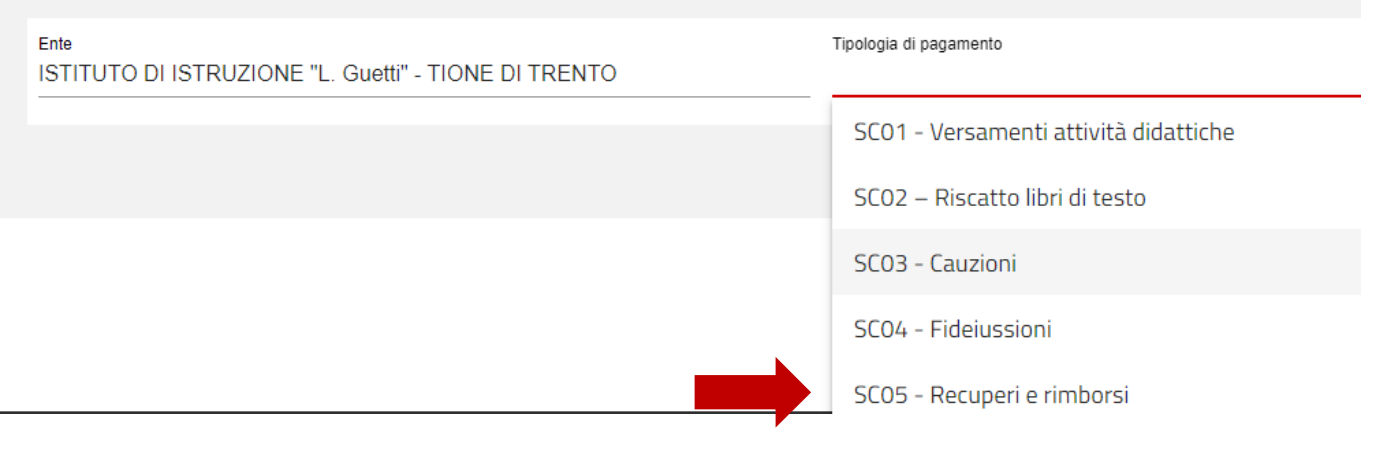

## **5)** Clic sul pulsante "Procedi"

**6) Compilare i campi richiesti** selezionando nella voce **"Tipologia del recupero/rimborso": rimborsi vari**.

Inserire la causale e l'importo relativi all'iscrizione che si vuole effettuare: **Causale: nome del corso – cognome nome del corsista** (esempio: inglese base Mario Rossi) **Importo: quota richiesta per il corso** (esempio: € 70,00)

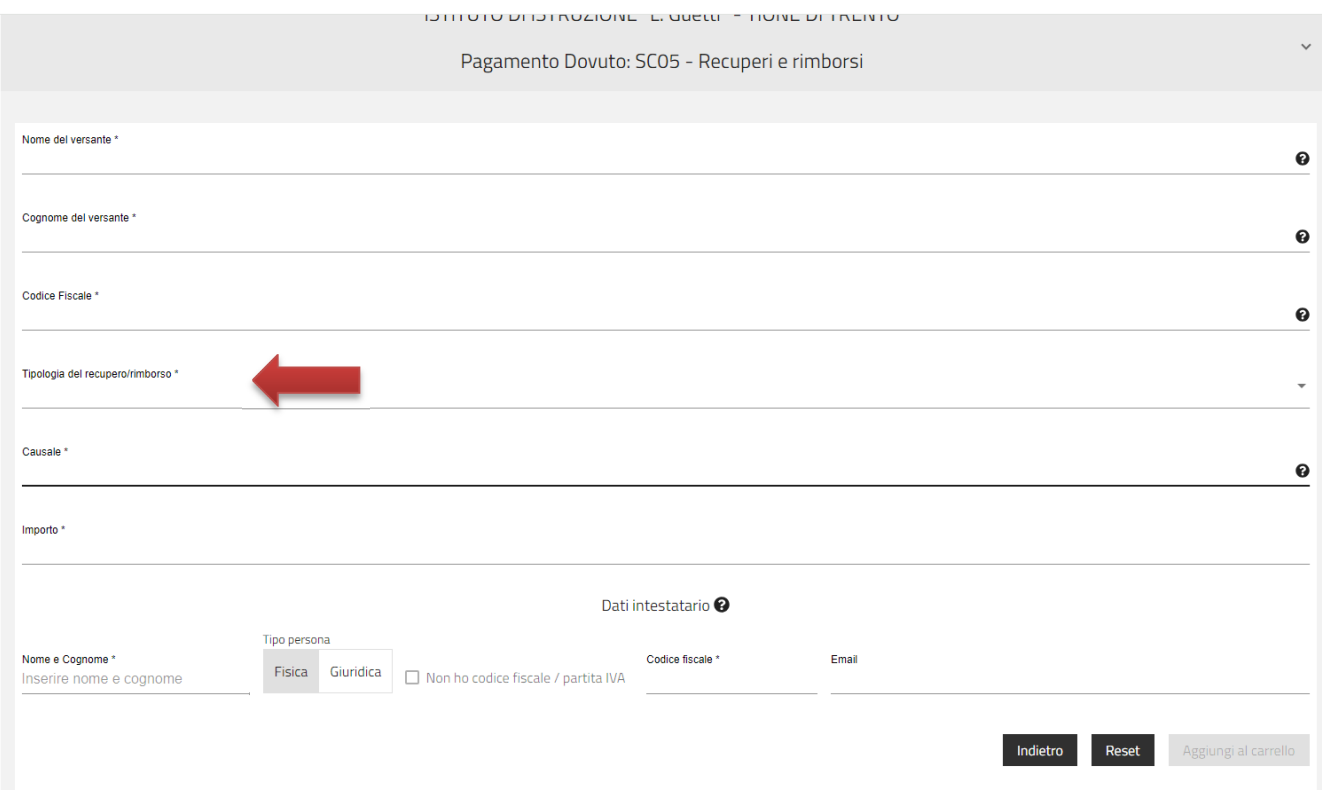

**7)**cliccare su "Aggiungi al carrello" e poi "Vai al carrello"

**8)**Per concludere la procedura di pagamento si può scegliere tra due modalità:

• cliccando sul pulsante **Stampa avviso di pagamento** viene predisposto un **avviso cartaceo** da stampare e pagare presso uno sportello fisico (banche, poste, tabaccai…) o tramite home banking attraverso l'addebito CBILL. Si accede al proprio Inbank alla voce pagamenti servizi CBILL compilando i campi richiesti. Il Codice CBILL e il **Codice Avviso da inserire** sono riportati in basso nell'avviso di pagamento.

• cliccando sul pulsante **Avanti** si potrà procedere subito con il **pagamento online:** Cliccando sul pulsante "Procedi al pagamento" si verrà reindirizzati al sistema pagoPA® esi potrà scegliere il metodo di pagamento online tra quelli previsti dal sistema pagoPA® (carta di credito, home banking e altre) e identificare un istituto finanziario con il quale perfezionare il pagamento.

Per approfondire tutti gli aspetti inerenti "PagoPA" è disponibile sul sito https://pagopa.provincia.tn.it/ una guida specifica messa a disposizione dalla Provincia autonoma di Trento all'indirizzo: https://pagopa.provincia.tn.it/Breve-guida-all-utilizzo .